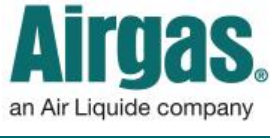

Airgas.com User Guide Published: Nov 2016

## Register users can easily complete orders at Airgas.com!

On Airgas.com, customers have the choice of placing orders as a guest as well as placing orders after registering and logging in.

*Can I go back a step in checkout if I have made a mistake?* Yes, click on the 'Previous Step' button.

*Can I exit checkout?* Yes, you can either click 'Continue Shopping' at the bottom of the screen or the Airgas logo at the top of the screen.

*For further help:* Please contact the customer service team at "GET [HELP](http://www.airgas.com/customer-service)" or call 1-866-935-3370 to speak to a representative.

## *How to place an online order:*

- Log into Airgas.com
- Search for your products and add them to basket
- Click on the 'Go to Cart' button or on the 'Cart' icon at the top of the screen
- Select your delivery method, choose your delivery address, enter in a PO number and click the 'Checkout' button
- Choose a payment method. You can select your account or alternatively add a credit card.
- Review the order details, accept the terms and conditions and press 'Submit' to place the order

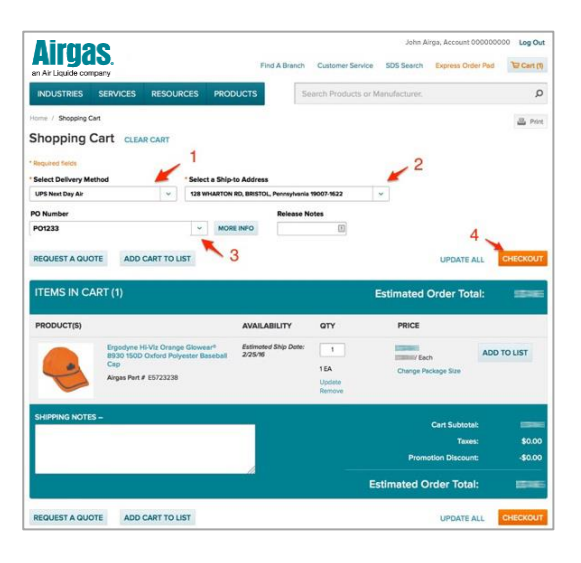

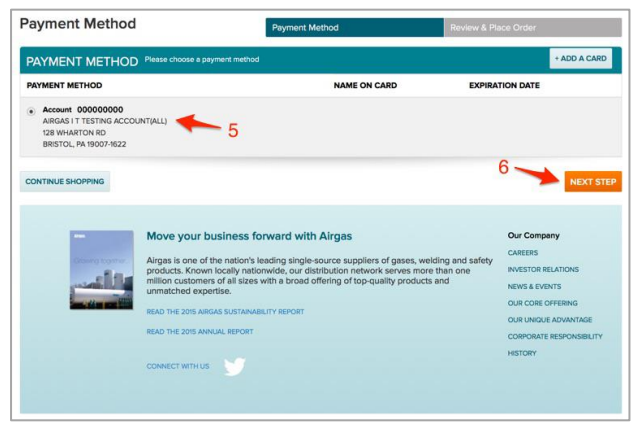

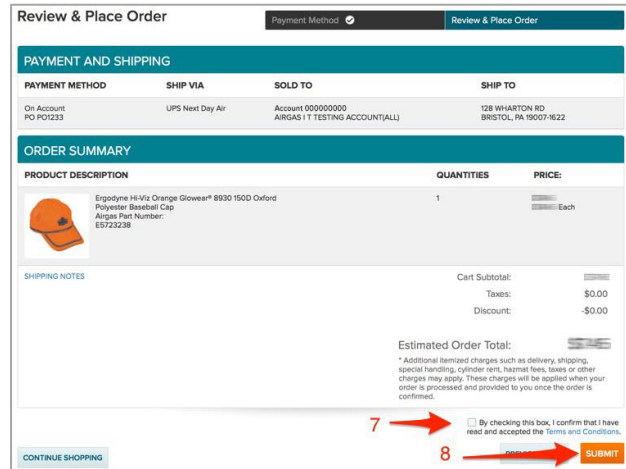